# **EVV Program**

## Training Registration Process

<span id="page-0-0"></span>**Created for:**

**NCDHHS**

DECEMBER 2, 2020

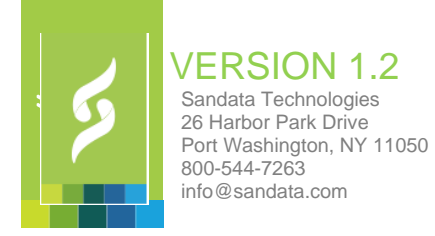

## <span id="page-1-0"></span>Revision History

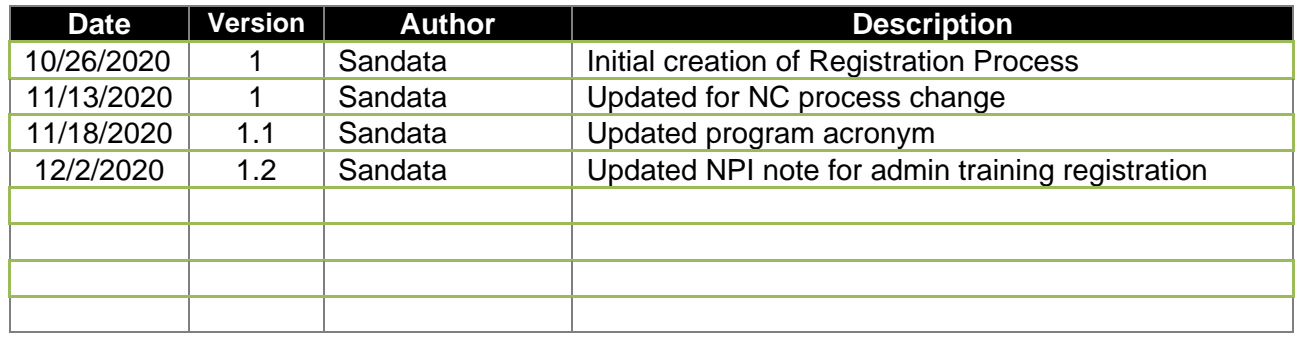

© Copyright 2010 – 2020 Sandata Technologies, LLC. All rights reserved.

This document contains confidential and proprietary system information. It may not be duplicated or distributed without the express written consent of Sandata Technologies, LLC

## **Table of Contents**

<span id="page-2-0"></span>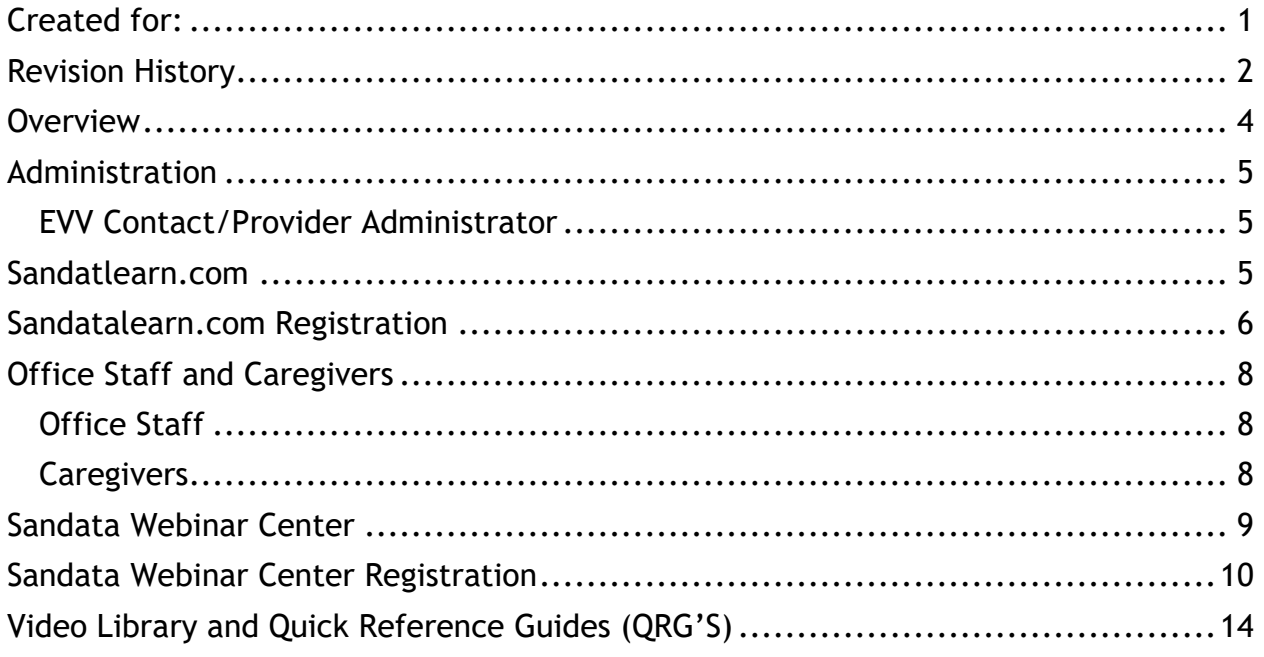

### **Overview**

The Registration Overview outlined in this section is a high-level flow chart that walks through the registration process for the Sandata Electronic Visit Verification ("EVV") Program. In the pages to follow, we will outline in detail the registration steps for the various training modalities. This document is based on the current registration process for Sandata training to all relevant user groups for the Program (i.e., Administration, Office Staff, and Caregivers), and will outline the process and procedure for each group.

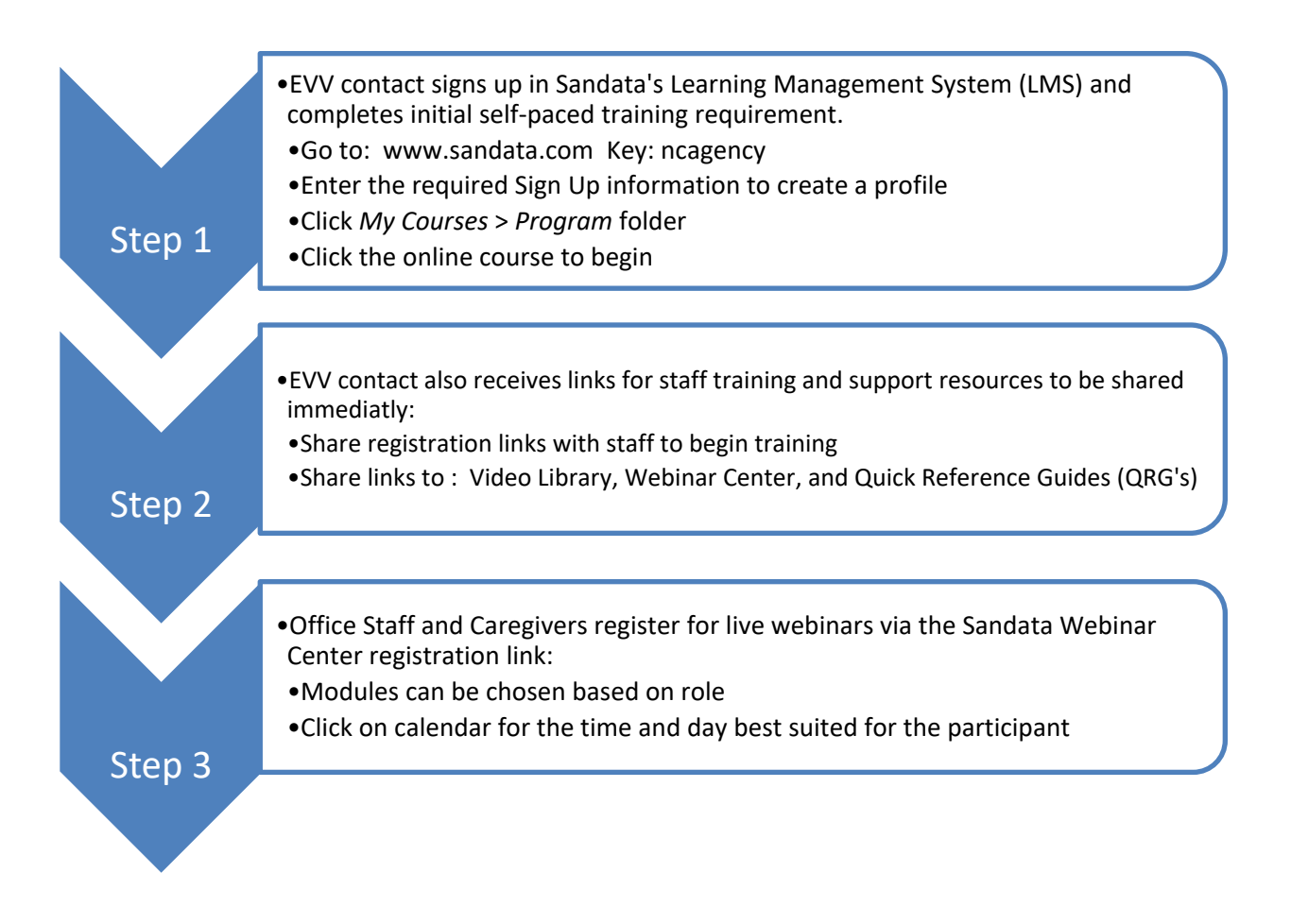

## <span id="page-4-0"></span>Administration

#### <span id="page-4-1"></span>**EVV Contact/Provider Administrator**

The EVV Contact/Provider Administrator is the resource that NCDHHS sends to Sandata in the provider file. In Sandata's experience, this resource is often not a day-to-day user of the EVV system so the training for these resources focus on:

- An introduction to the EVV system and all the included modules
- The Security/user roles and privileges defined for the NCDHHS program
- How to create other agency personnel as users in the EVV system

The EVV Contact/Provider Administrator's training is provided via pre-defined courses in Sandata's LMS ( [www.sandatalearn.com](http://www.sandatalearn.com/) ). The EVV Contact/Provider Administrator receives an email that provides the following:

- [https://www.sandatalearn.com?KeyName=ncagency](https://www.sandatalearn.com/?KeyName=ncagency) (direct link)
- The URL link to the Video Library
- The URL link to the Webinar Center for staff registration

## <span id="page-4-2"></span>Sandatlearn.com

- *For EVV Contacts/Agency Administrators only: Independent on-line courses delivered via a Learning Management System, "LMS"* – This modality is used for Agency Administrators to take an initial Overview and Security Module course. Agency Administrators can access the LMS 24 x 7 and take this course whenever it is convenient.
- *Key*: **ncagency**

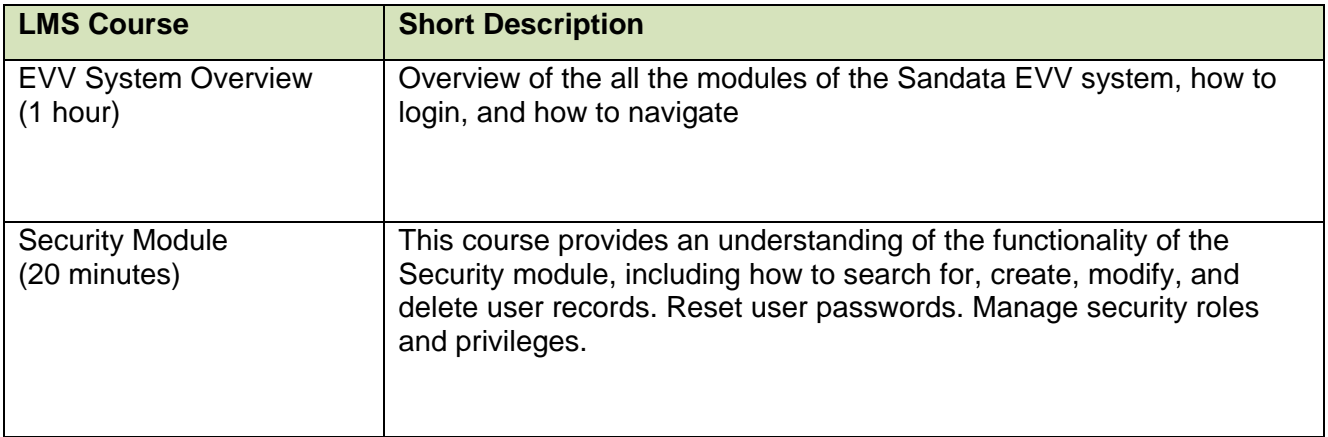

## <span id="page-5-0"></span>Sandatalearn.com Registration

The Steps for registration are as follows:

#### **SIGNING UP FOR A Self-Paced LMS:**

#### **STEP 1**

- The EVV Contact/Agency Administrator will go to [www.sandatalearn.com](http://www.sandatalearn.com/) and arrive at the login page.
- A first-time user will **CLICK** "*Sign Up"* at the bottom of the login box

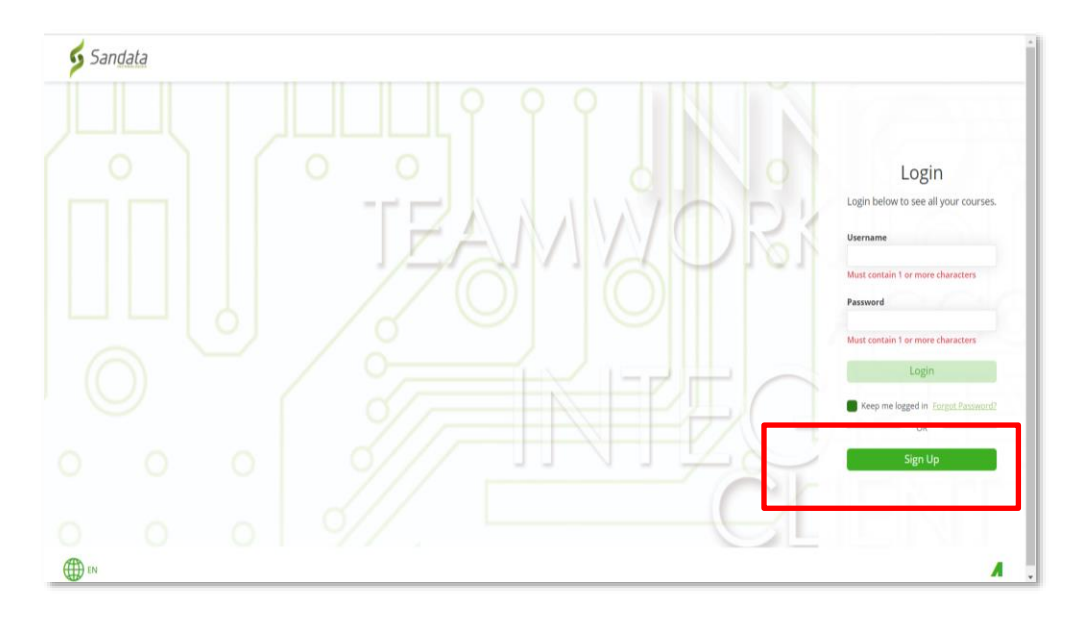

• The user will then enter an enrollment key: **ncagency** and **CLICK "***sign up***"**

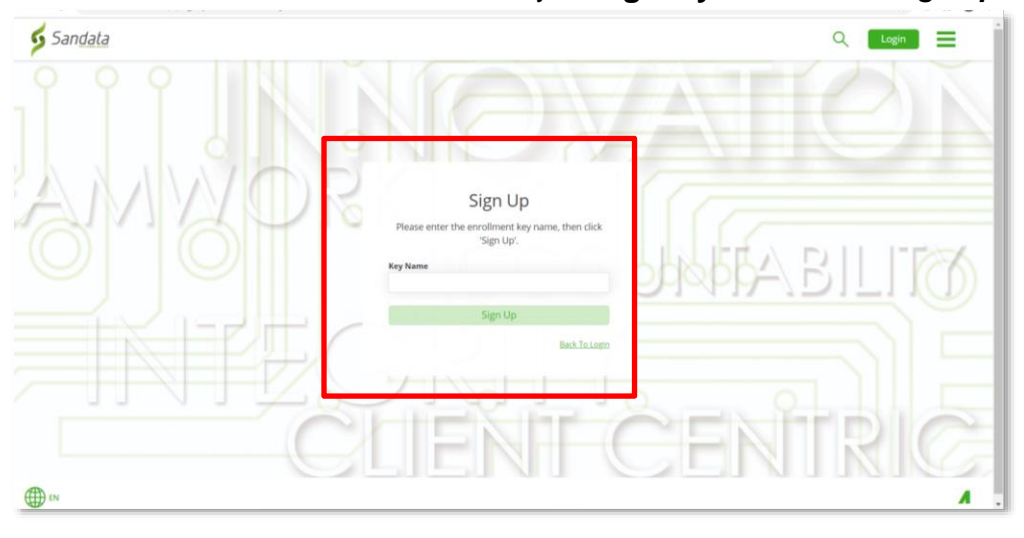

#### **Step 2**

- The user will then see a box to enter the following information:
	- o Name
	- o Email
	- o Password
	- o Re-enter Password
	- o Agency Name
	- o Provider Medicaid ID **(Enter your NPI number in this field)**
- and **CLICK** "*Sign Up*"

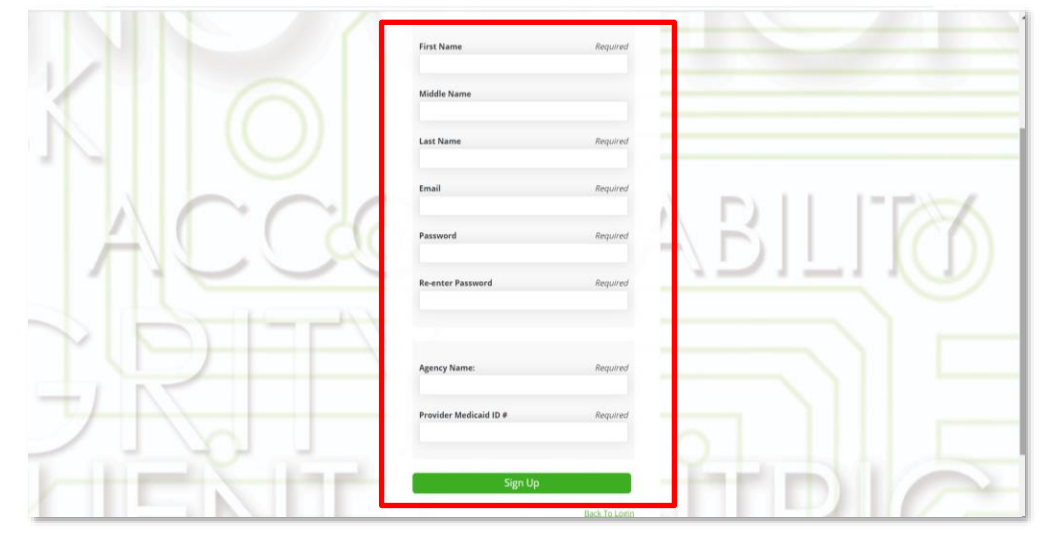

#### **Step 3**

• Once "Sign Up" is complete, the user will be welcomed into the landing page where they will **Click** on "**My Courses**". The Overview and Security Modules are pre-assigned to the Administrators.

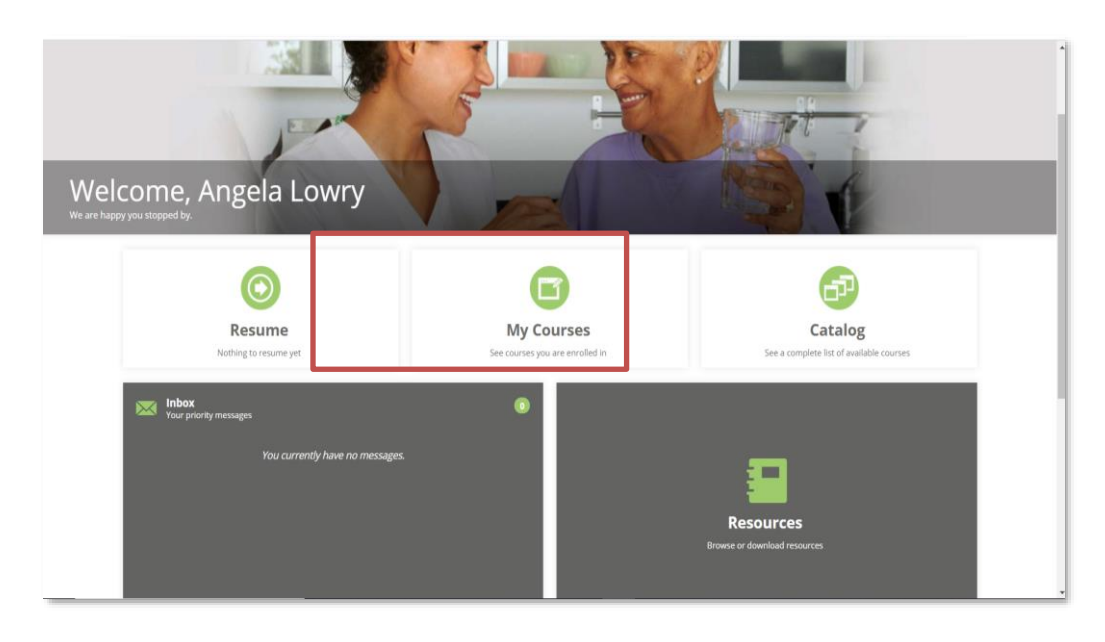

## <span id="page-7-0"></span>Office Staff and Caregivers

#### <span id="page-7-1"></span>**Office Staff**

Home care provider agencies have staff with a variety of roles and responsibilities. EVV system training is structured as role-based, allowing agency resources to customize their training to their role at the agency. In smaller agencies where a single staff resource may fill several different roles, staff may need to take training on more than one area of functionality.

Training for the EVV Program will be delivered in a variety of modalities to accommodate various adult learning styles. The training modalities for the agency staff in the NCDHHS program include:

- *Instructor-led Web-based Training (Webinar)* These are live webinars conducted using Zoom video communications software. Agency staff independently sign up for webinars via Sandata's Webinar Center for days and times that are convenient for them. Webinars are also offered on some weekend and after-hours schedules to maximize choice for the provider agencies. Webinars can accommodate up to 100 participants per session and will have 2 trainers in attendance. Based on Sandata's experience, it is highly recommended that a NCDHHS program resource attend all instructor-led webinar sessions to answer program and policy questions.
- **Independent Web-based training (Self-Paced via Video Library)** This training modality allows a learner to independently access online role-based educational content. Video Library content has two formats: Videos that cover all aspects of EVV system functionality and webinar/zoom recordings of the instructor-led webinars. Self-paced learning allows a learner the flexibility of learning at their convenience. Content is available 24 x 7 via the Video Library, giving the learner control of when to train.

#### <span id="page-7-2"></span>**Caregivers**

Since caregivers will only be using the mobile application (Sandata Mobile Connect/ SMC), Telephonic Visit Verification/TVV, or Fixed Visit Verification/FVV they would only need to attend a Visit Capture webinar and/or a Group Visit webinar (if applicable). Caregivers may be given access to the Video Library for education and on-going information on the various visit capture technologies.

## <span id="page-8-0"></span>Sandata Webinar Center

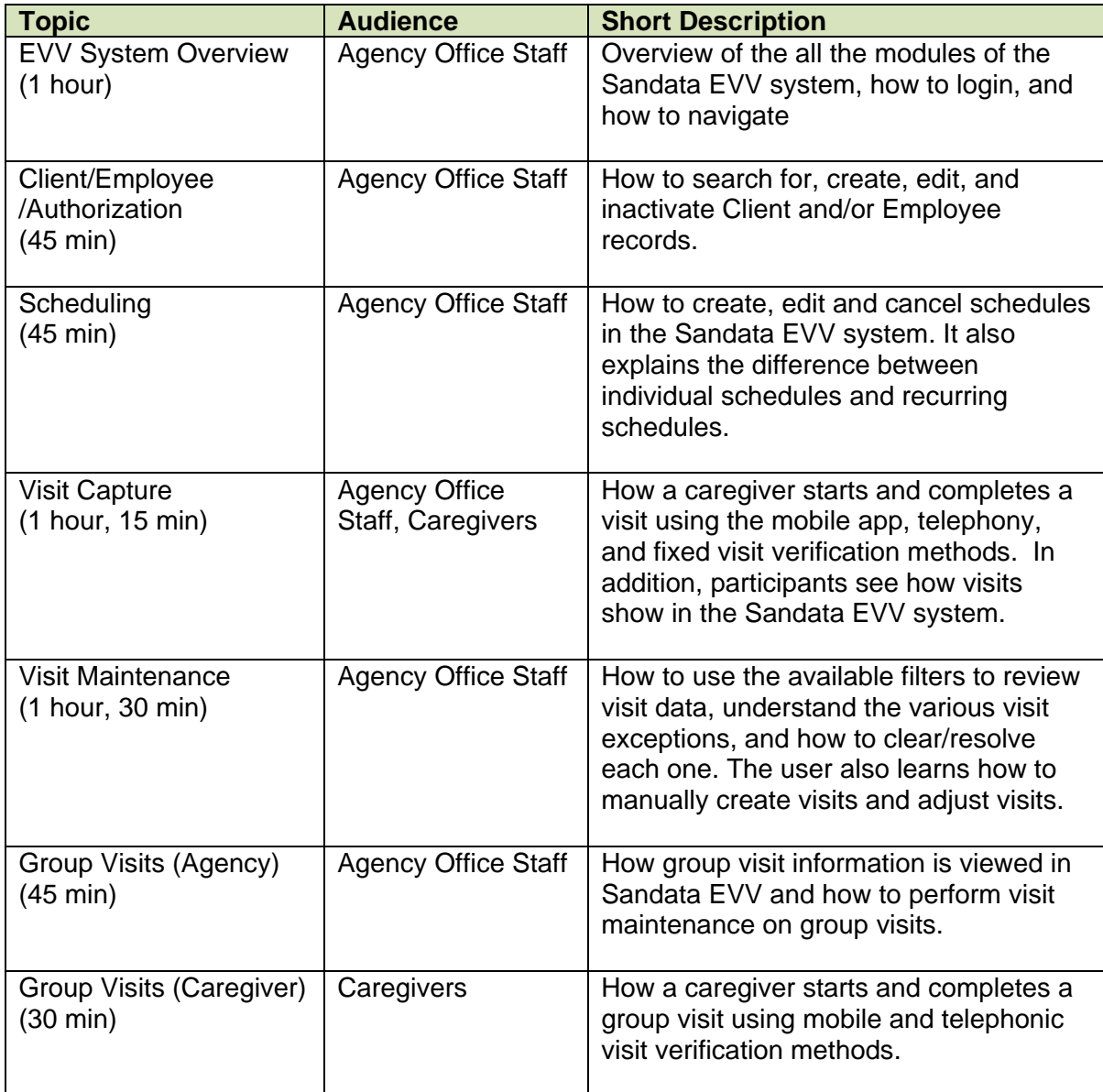

#### **Sandata's agency staff webinar curriculum is as follows:**

## <span id="page-9-0"></span>Sandata Webinar Center Registration

Office Staff and Caregivers will be provided links to the Sandata Webinar Center which will be tailored for NCDHHS' EVV program.

The Steps for registration are as follows:

#### **SIGNING UP FOR A WEBINAR:**

#### **STEP 1.**

• Select the Webinar course you would like to attend.

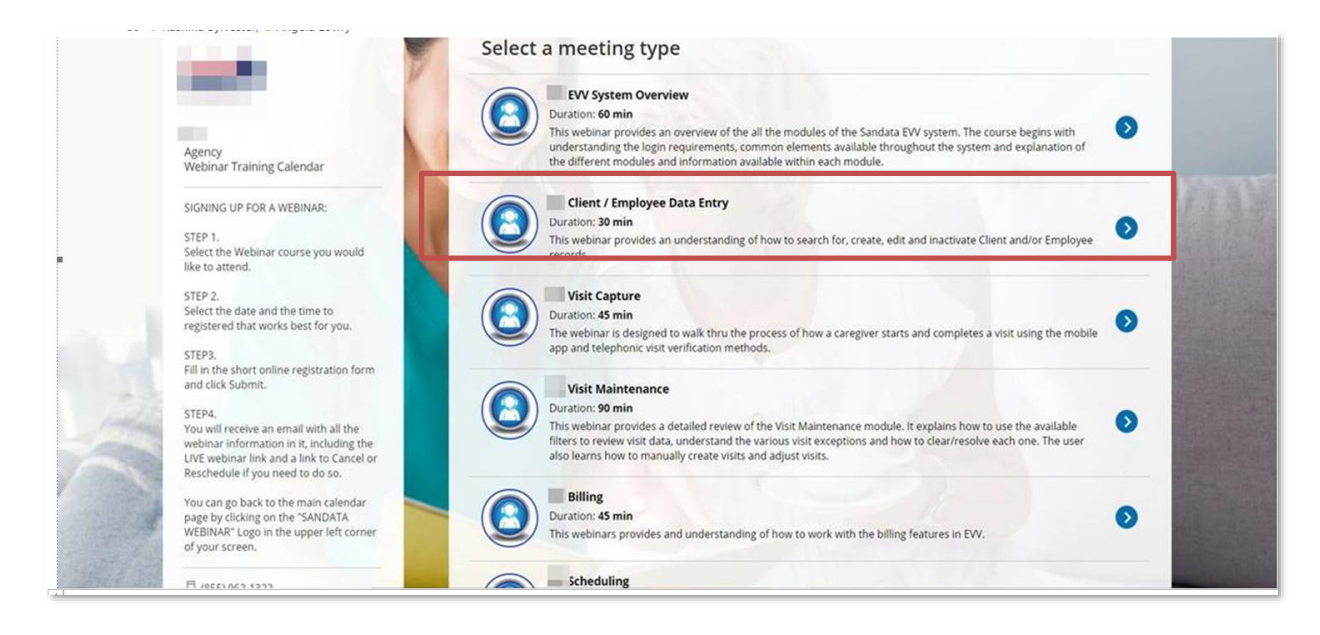

#### **STEP 2.**

• Select the date and the time that works best for you**.**

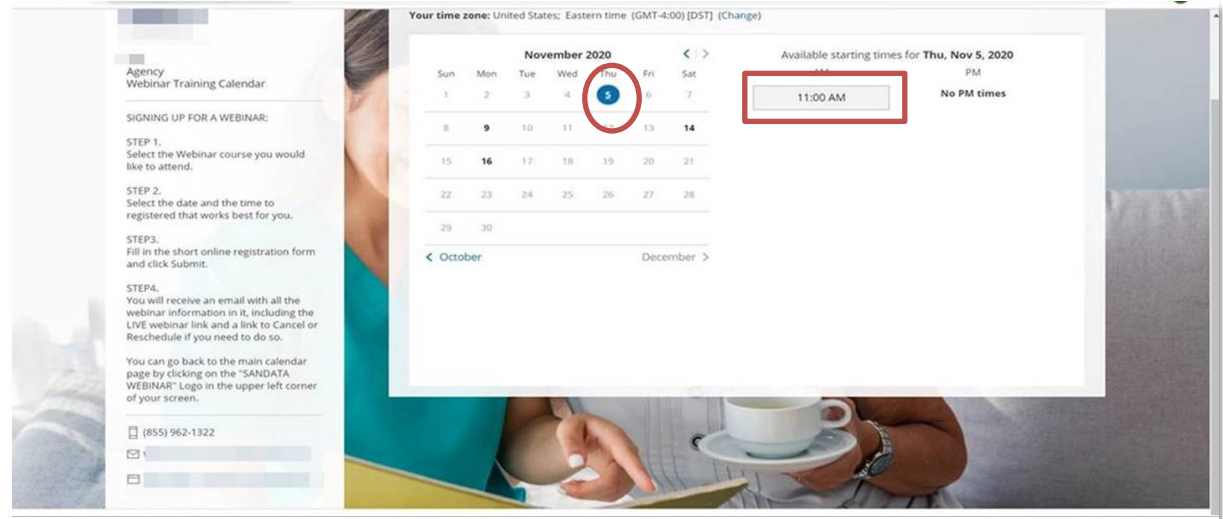

#### **STEP 3.**

• Fill in the short online registration form and click *DONE*.

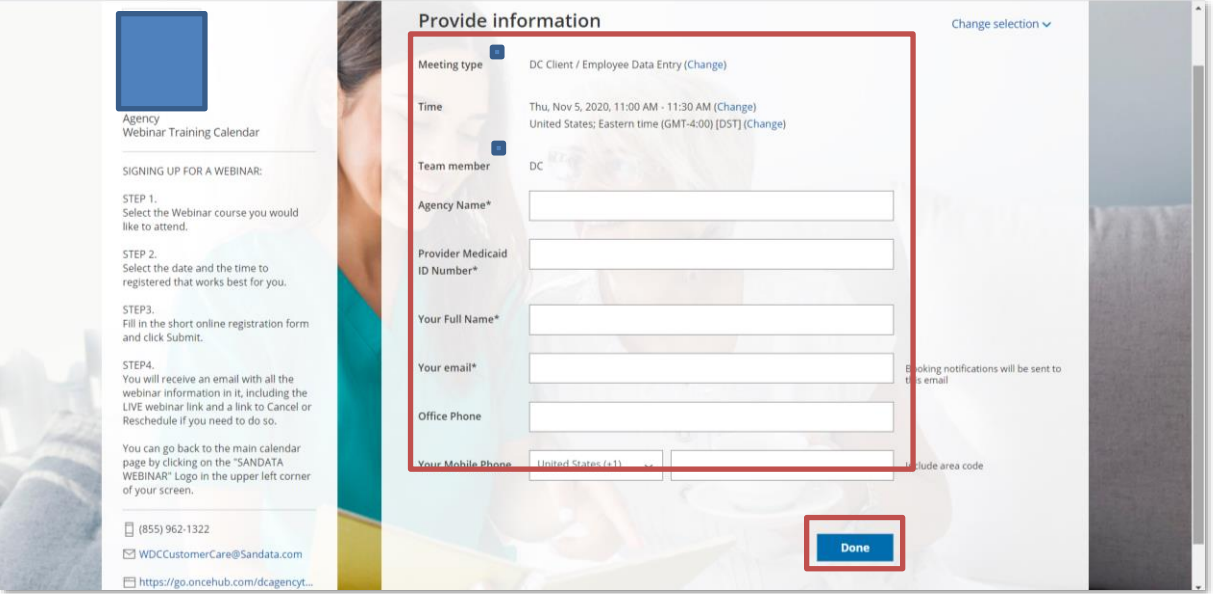

• As part of the registration process, you may choose to receive reminders about the upcoming webinar. You may choose to receive reminders via email, cell phone text or both. Reminders are sent 24 hours and 1-hour prior to the scheduled webinar start

#### **Booking Confirmation**

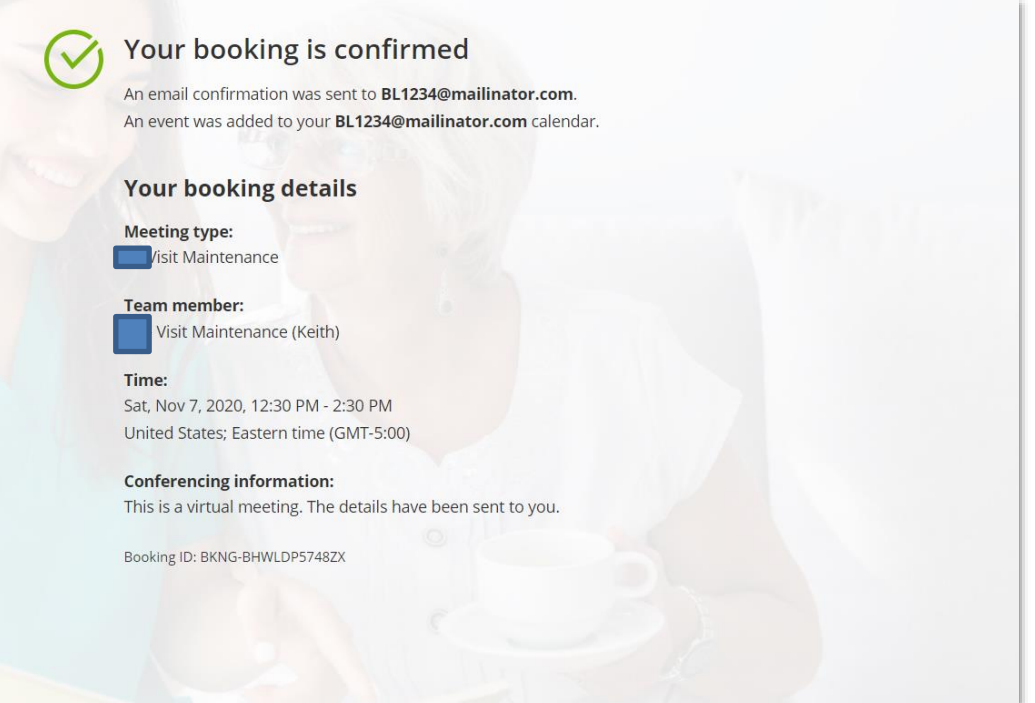

#### **STEP 4.**

You will receive an email with all the webinar information in it, including the LIVE webinar link and a link to Cancel or Reschedule if you need to do so.

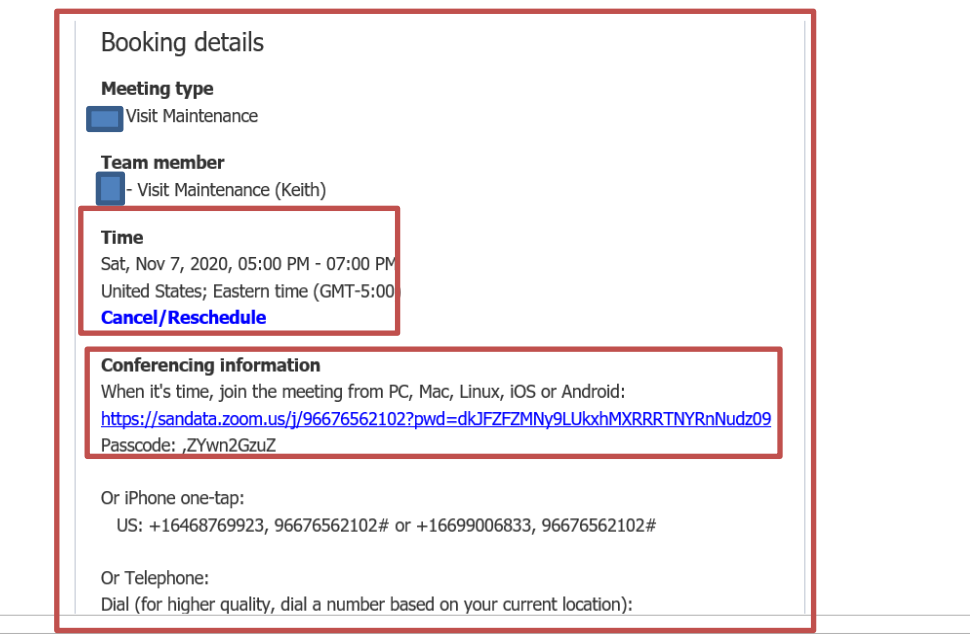

#### **Add to your calendar**

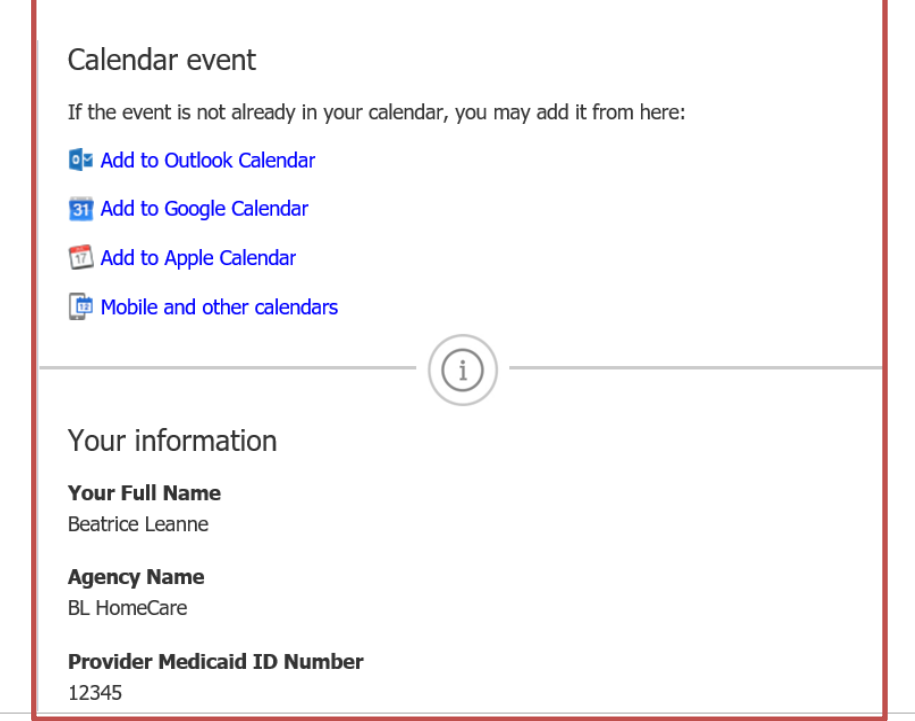

Sandata wants to offer a seamless and easy process throughout the entire training cycle and we strive to offer the adult learner a meaningful experience. Offering flexibility and role-based training is one way we achieve our mission, and it starts at the registration process.

## <span id="page-13-0"></span>Video Library

Administration and Office Staff will receive links that will take them directly to the Video Library. There is no registration process to access these training tools and they will be accessible throughout the life of the program and updated accordingly.

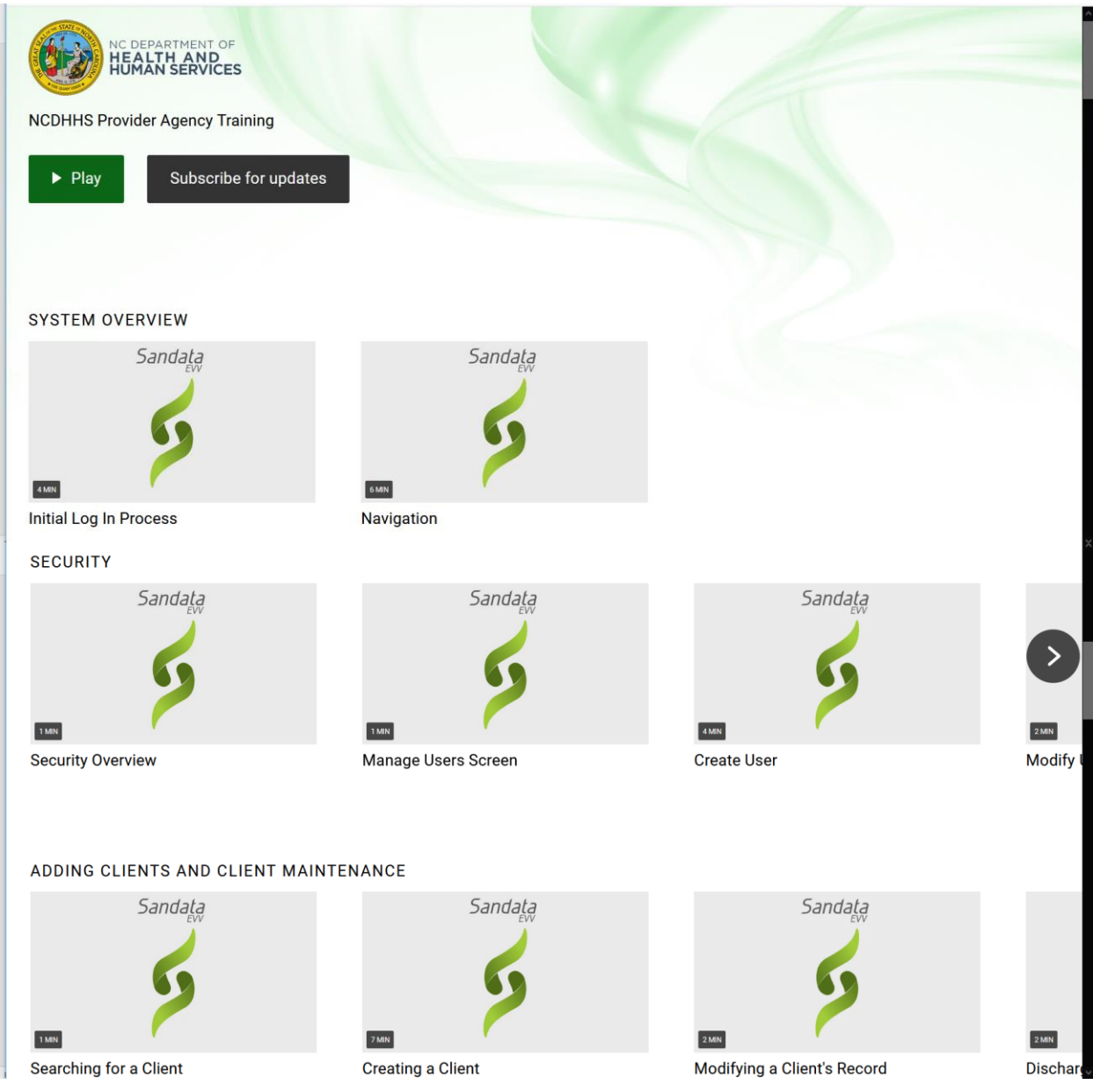